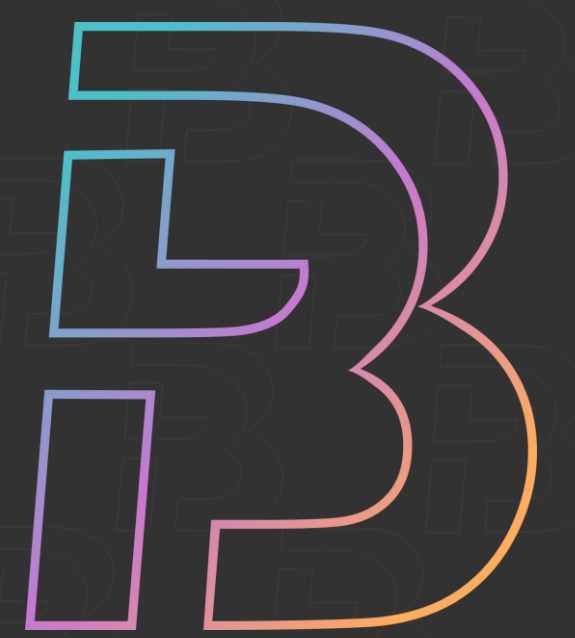

# Презентация Уралсистем

Представляем новый интерфейс, личный кабинет и дистанционное участие.

# **BJIACTB®**

Специальный программный комплекс сопровождения заседаний

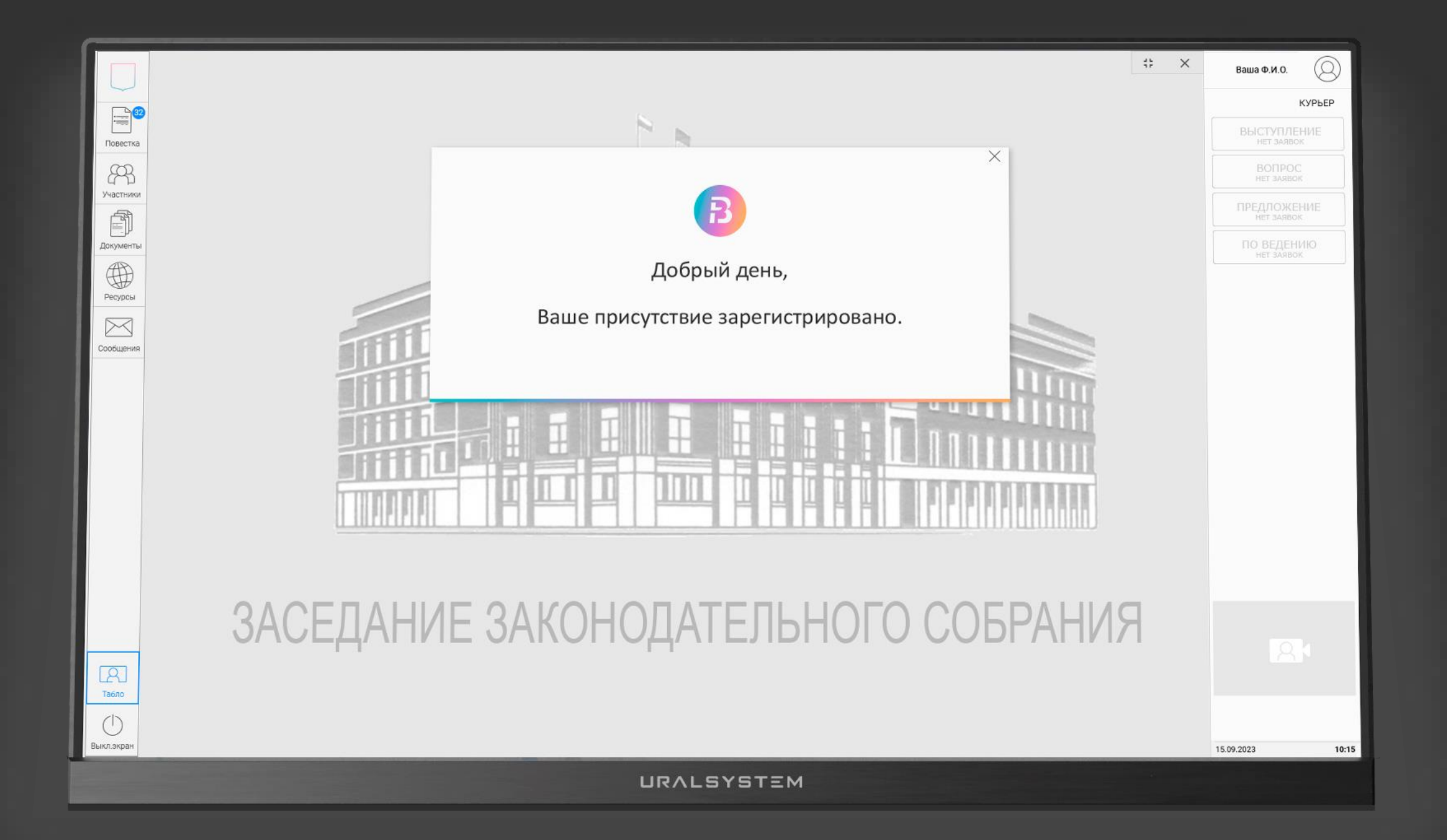

# Информационная поддержка различных мероприятий

Пленарных заседаний/сессий Расширенных заседаний комиссий Публичных слушаний Тематических совещаний Пресс-конференций Совещаний комитетов, управлений и отделов

## Набор взаимосвязанных систем

Специальное и общее программное обеспечение обеспечивает управление и контроль оборудования, проведение процедурных событий регистрации присутствия, обсуждения и принятия решений в соответствии с регламентом.

Более рабочих мест Более системных настроек Не более CAK время отклика

#### ПОДГОТОВКА

Составление списков: депутатов (с правом голоса) и приглашенных.

Ввод формулировок вопросов повестки заседания.

Добавление документов к вопросу (папки).

Назначение докладчиков и содокладчиков.

Добавление планируемых голосований.

> Управление: запуск/остановка системы.

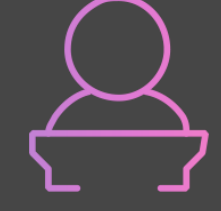

#### ПРОВЕДЕНИЕ

Регистрация присутствия.

Поддержка процедур обсуждения вопросов повестки.

Проведение голосования: - Количественное поименное - Альтернативное - Рейтинговое

Возможность изменить регламентные нормы прямо во время заседания. (время голосования и др.)

Возможность сменить председательствующего во время заседания.

### ИТОГИ

Протокол заседания.

Стенограмма.

Создание архива.

### Программные модули.

В составе Специального программного комплекса «ВЛАСТЬ®» предусмотрены специальные программные модули серверных и клиентских приложений, реляционные и мультимедийные базы данных, специальные коммуникационные программные модули.

Сбор информации. Обработка информации. Хранение информации. Предоставление информации.

# Новый интерфейс.

Комплексное отображение всей необходимой информации.

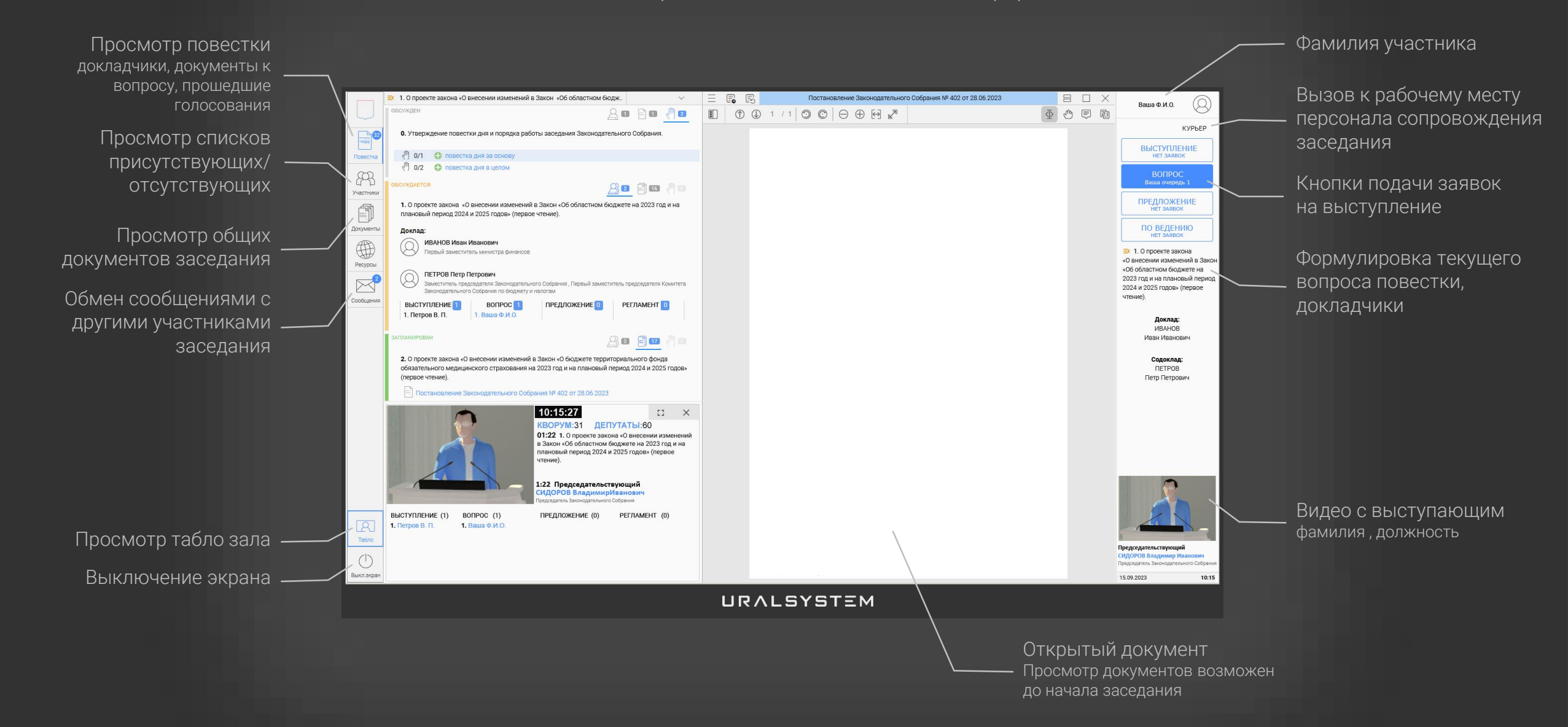

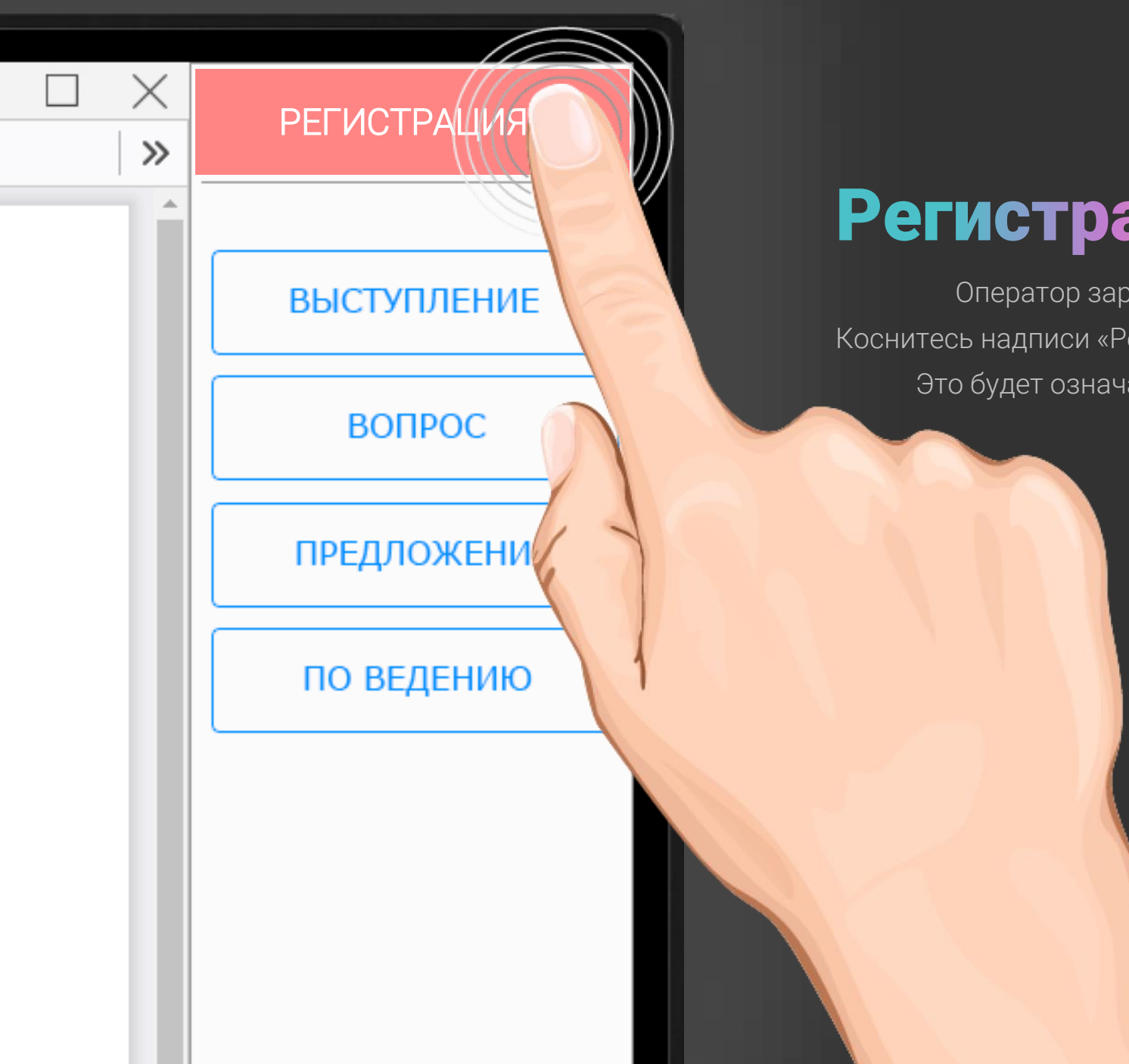

### Регистрация в одно касание

Оператор заранее назначает места в зале участникам. Коснитесь надписи «Регистрация» - вместо нее появится Ваша фамилия. Это будет означать что Ваше присутствие зарегистрировано.

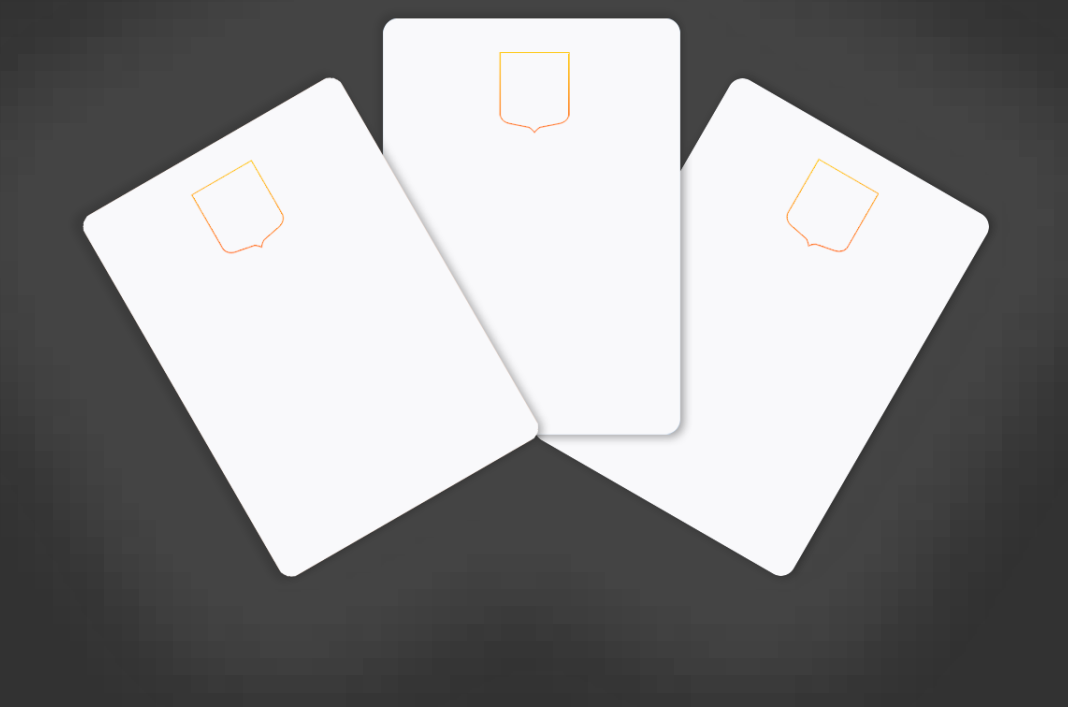

# Регистрация при установке карточки в пульт.

При переходе на другое рабочее место в зале необходимо извлечь кодовую карточку из пульта на прежнем рабочем месте и установить ее на новом рабочем месте.

# **Актуальная** повестка заседания.

Повестка текущего заседания в виде текстового документа с вопросами повестки, докладчиками, сопутствующими документами по вопросу повестки с учетом всех изменений повестки, произошедших на текущий момент.

> Просмотр подробных результатов голосования

Цветная полоса показывает текущее состояние вопроса повестки: *запланирован, обсуждается, обсужден*

> Очереди заявок на выступление

Просмотр документа

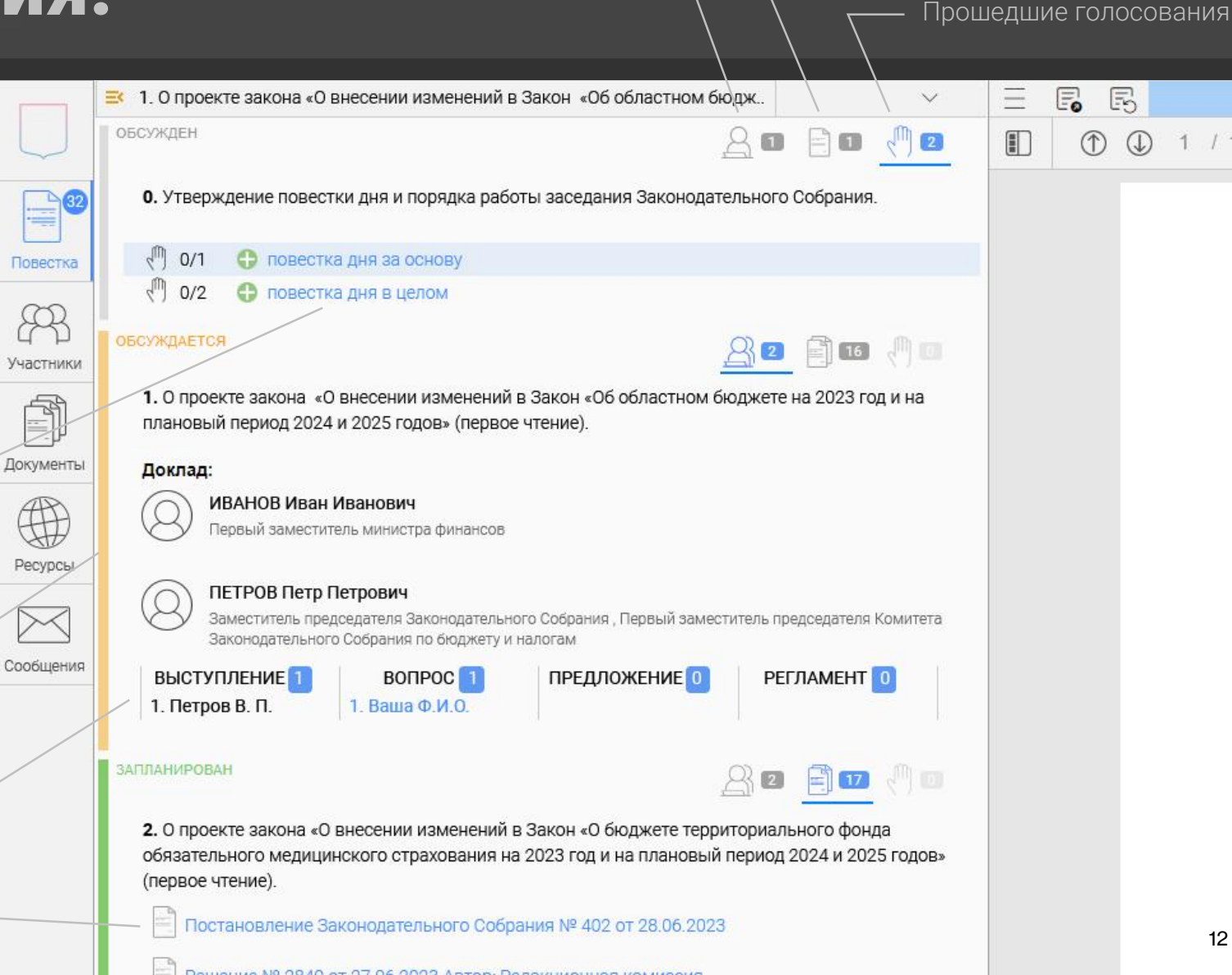

 $1/1$ 

Документы к вопросу

Докладчики, содокладчики

# документа. Удобный просмотр

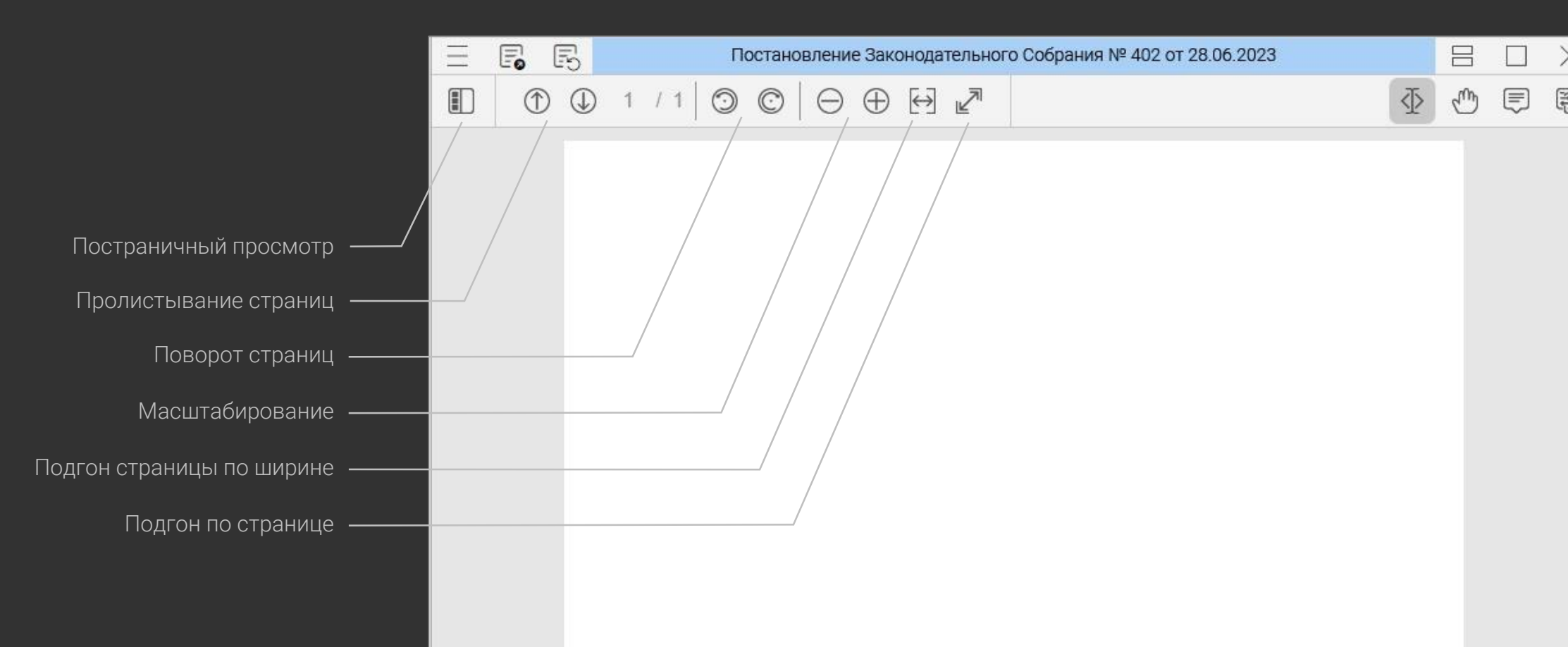

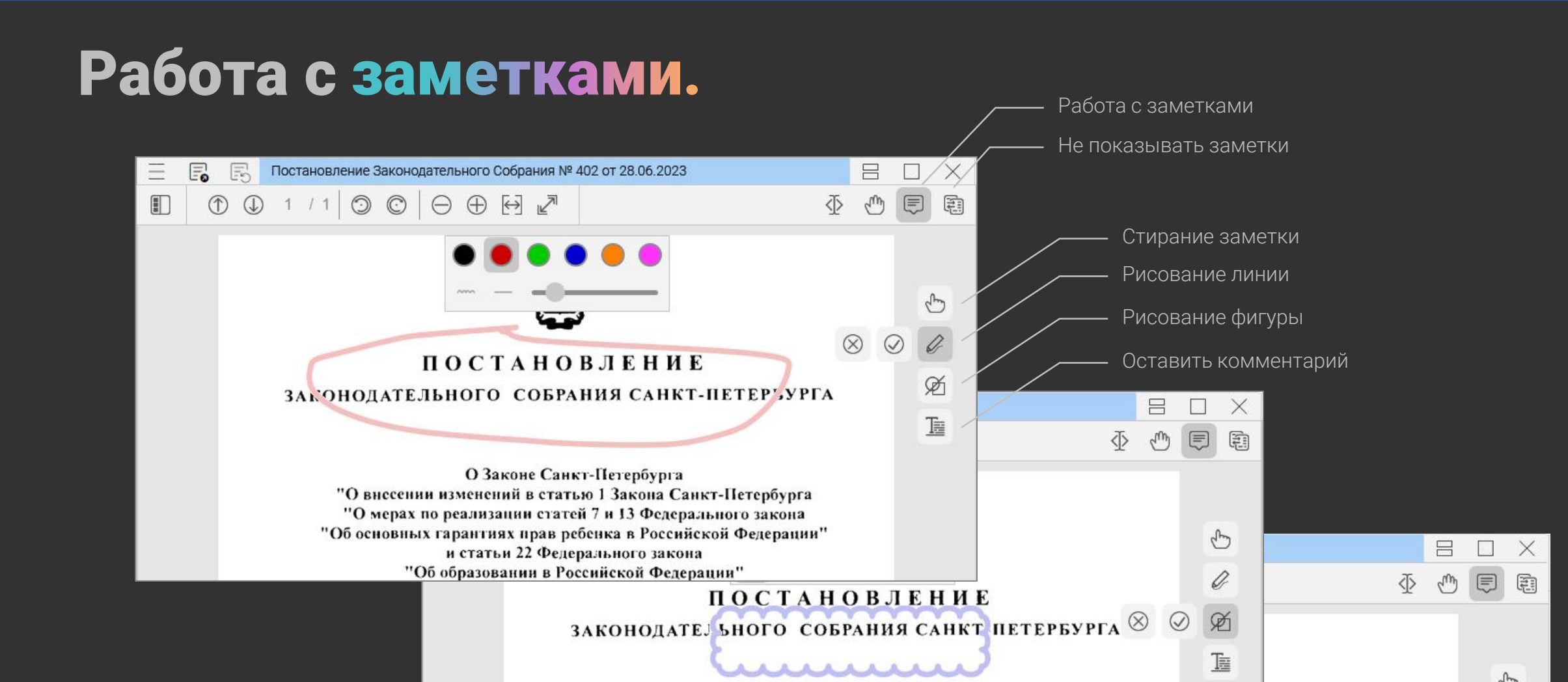

#### О Законе Санкт-Петербурга "О внесении изменений в статью 1 Закона Санкт-Петербурга "О мерах по реализации статей 7 и 13 Федерального закона "Об основных гарантиях прав ребенка в Российской Федерации" Г-ПЕТЕРБУРГА и статьи 22 Федерального закона "Об образовании в Российской Федерации"

#### О Законе Санкт-Петербурга

"О внесении изменений в статью 1 Закона Санкт-Петербурга "О мерах по реализации статей 7 и 13 Федерального закона "Об основных гарантиях прав ребенка в Российской Федерации" и статьи 22 Федерального закона

 $\mathbb{C}$ 

Or

Ø

頂

 $\omega$ 

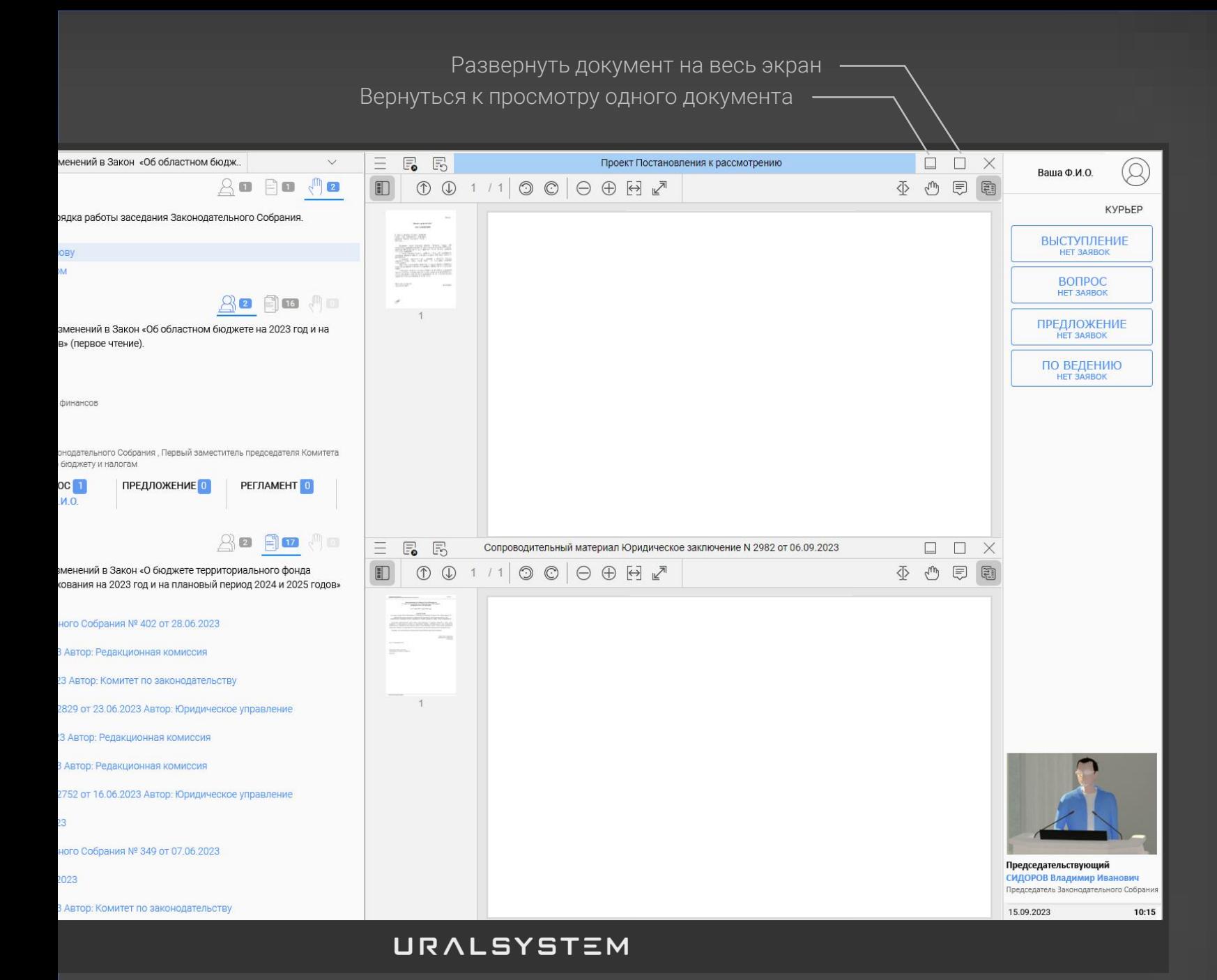

Одновременный просмотр двух документов.

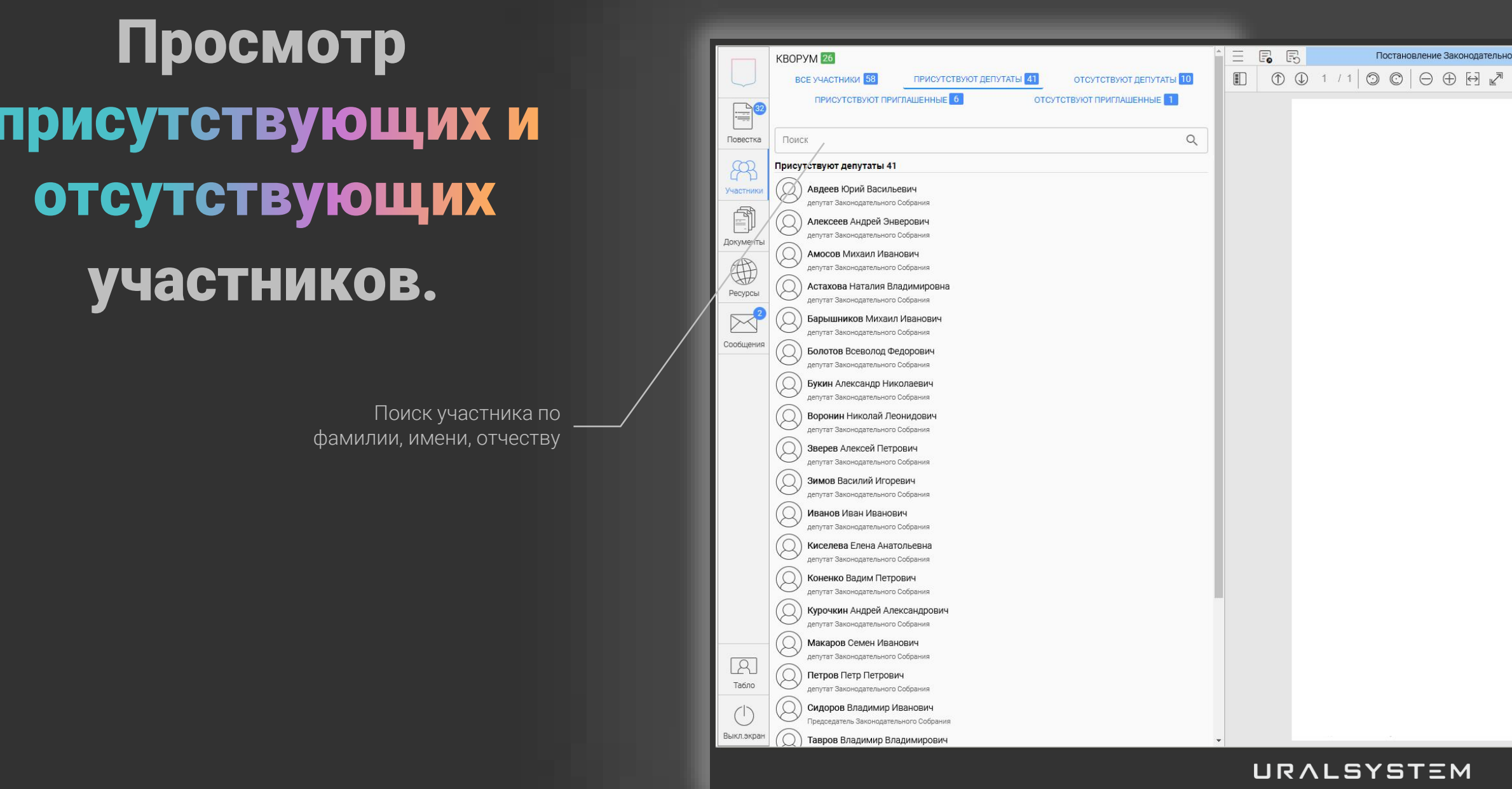

# Обмен с участниками.

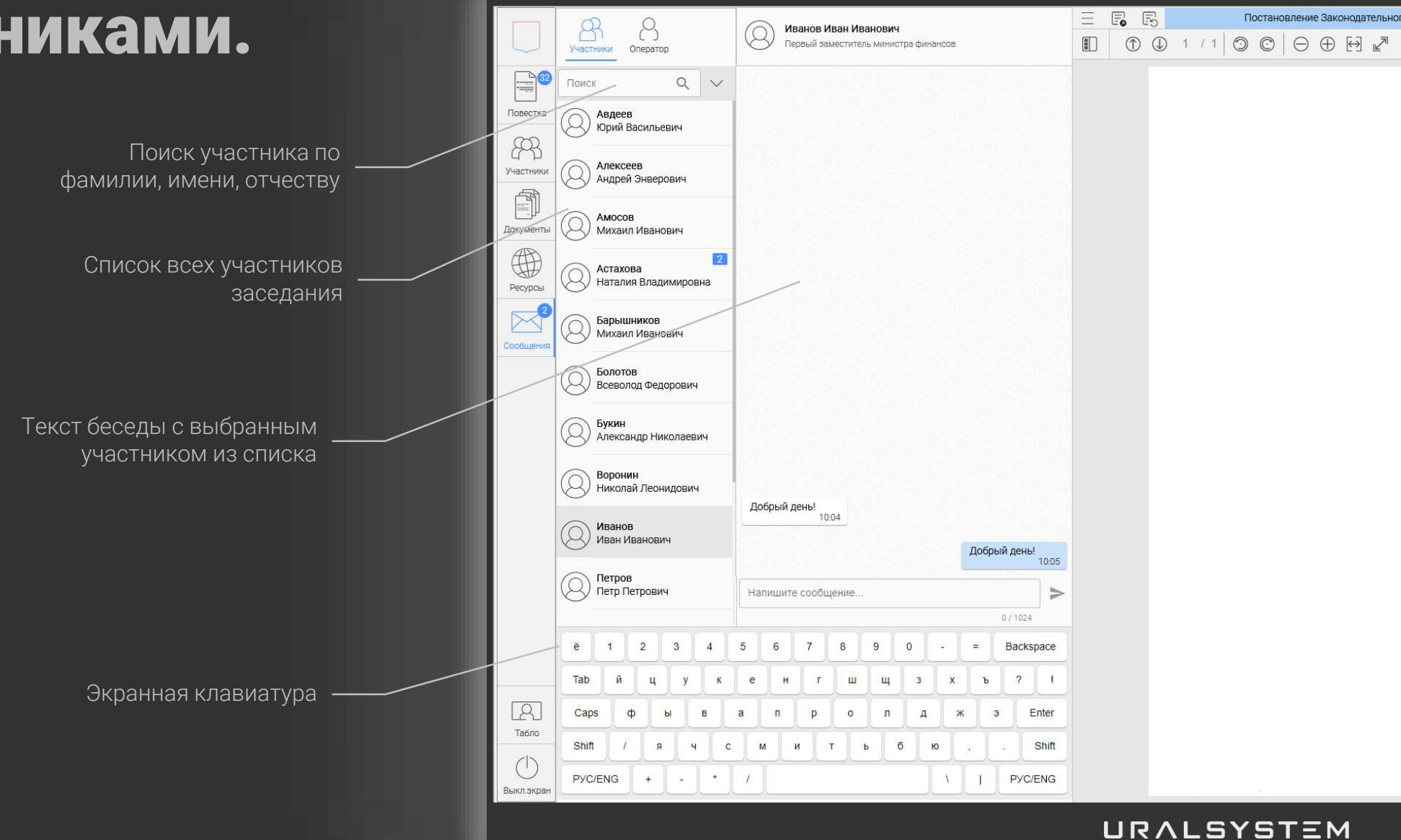

# Просмотр группового табло зала.

Создание индивидуальной формы табло для каждого режима (присутствие, обсуждение, голосование) в специальном редакторе с использованием готовых элементов из набора. Изменение шрифта и цвета текста. Проигрывание звука (гимн, начало голосования, конец голосования).

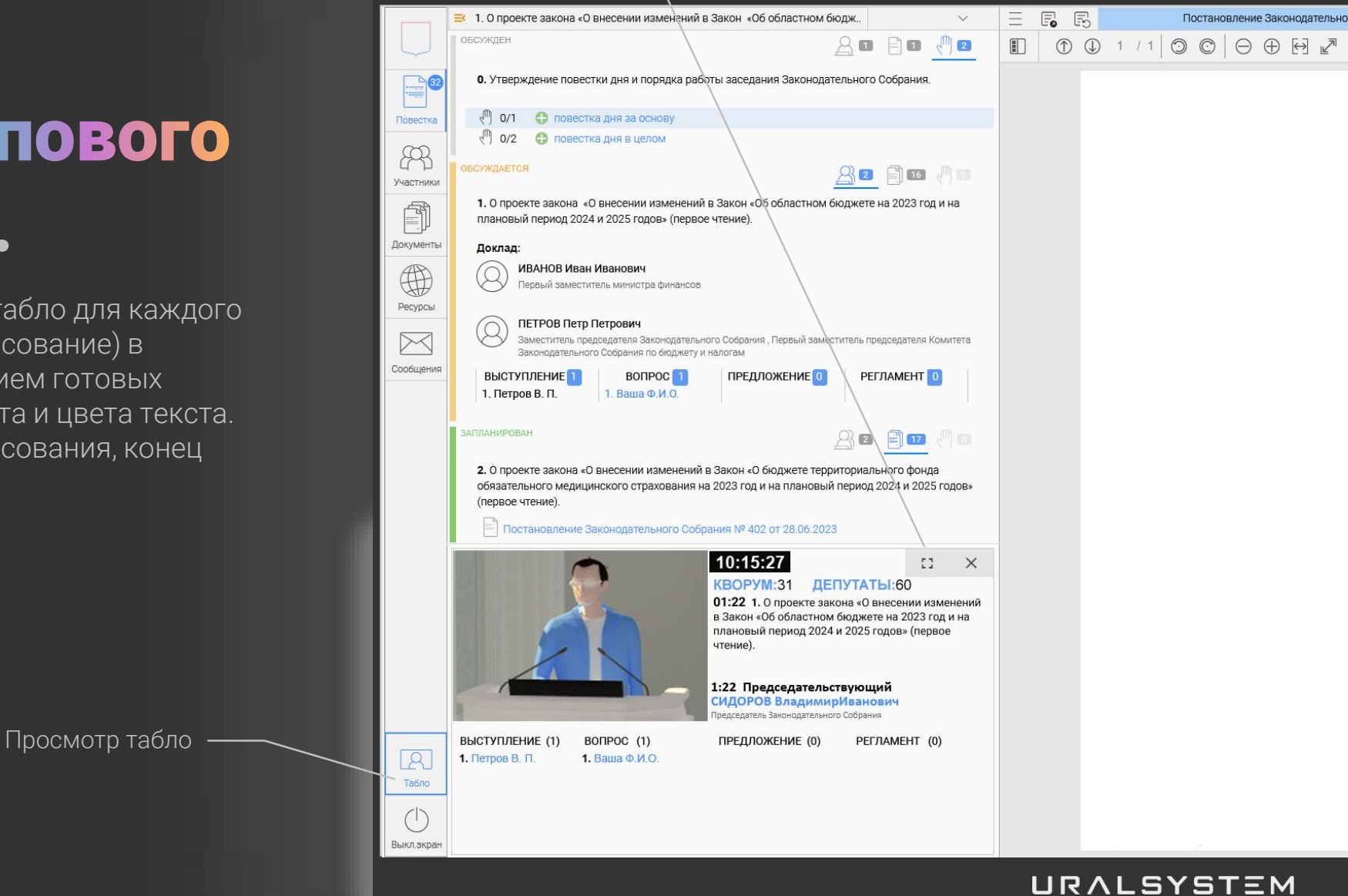

### Просмотр презентации.

Свернуть табло

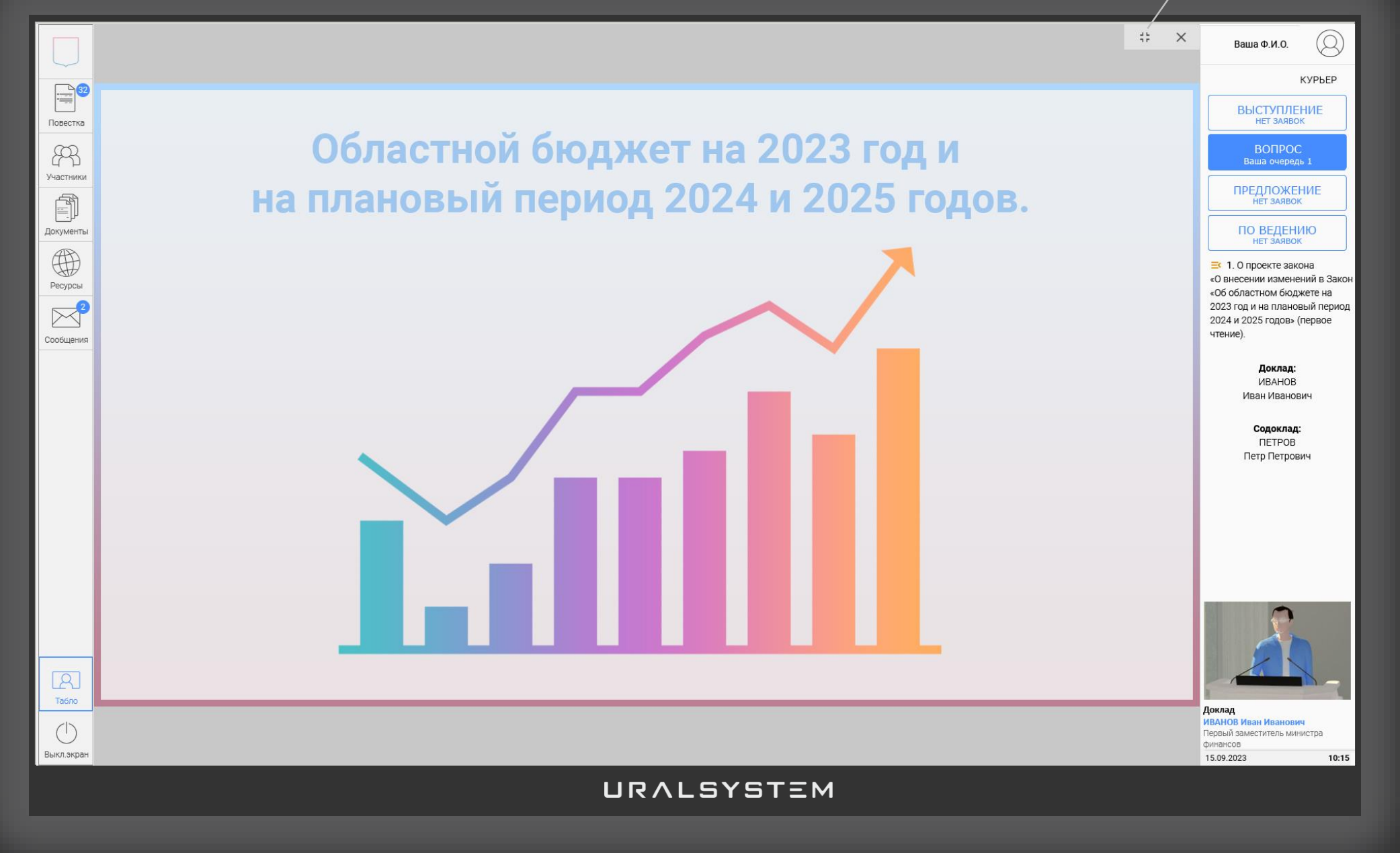

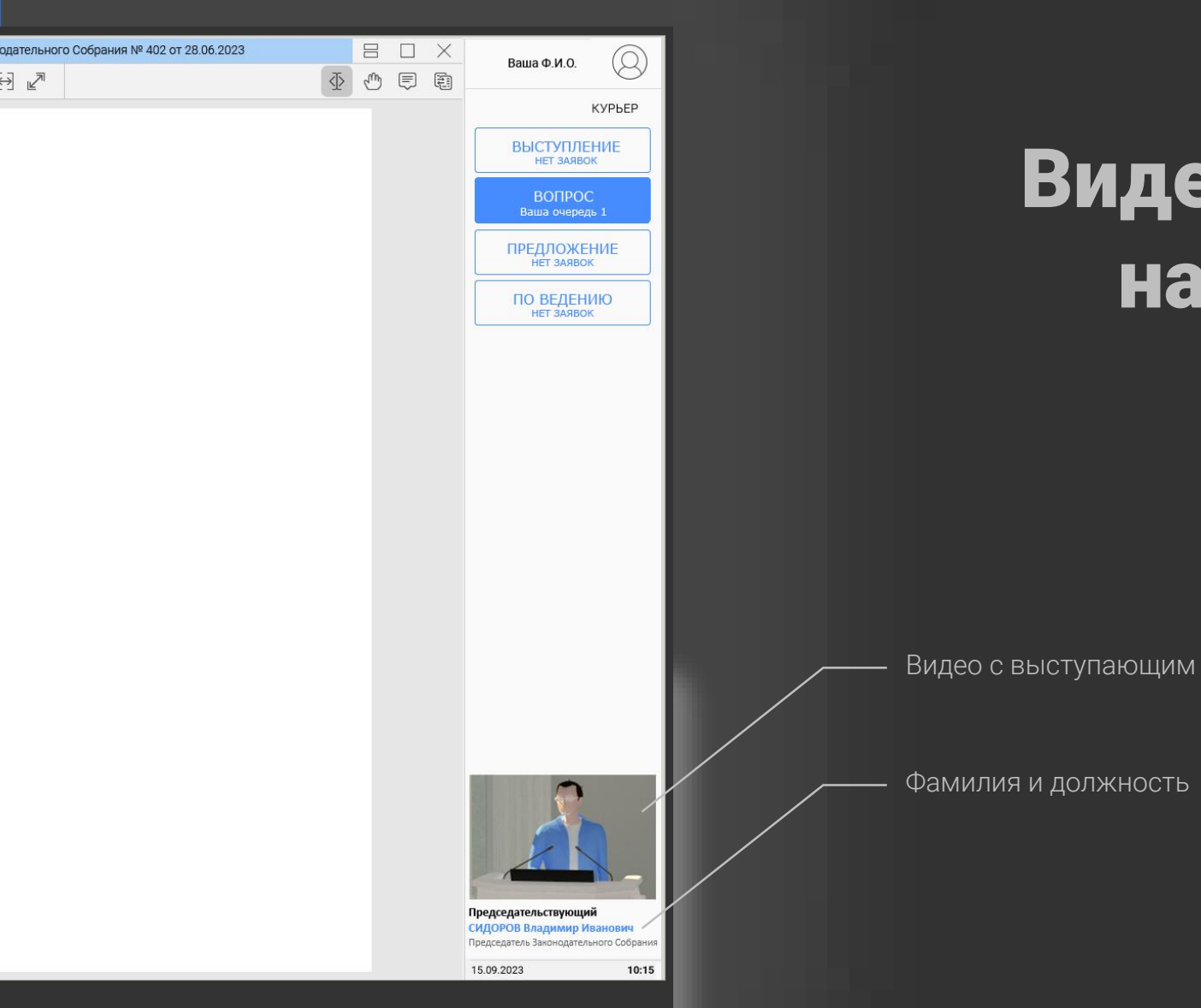

# Видео с на правой панели.

Отключение одним касанием.

![](_page_19_Figure_0.jpeg)

# Подача заявки на выступление.

Для подачи заявки на предоставление слова коснитесь кнопки с видом выступления. Кнопка подсветится СИНИМ цветом – это означает, что Ваша заявка принята. Ваша фамилия появится в очереди заявок на выступление.

Для снятия заявки коснитесь кнопки повторно.

#### **ПРЕДЛОЖЕНИЕ НЕТ ЗАЯВОК**

#### **ПО ВЕДЕНИЮ** HFT 3ASBOK

■ 1. О проекте закона «О внесении изменений в Закон «Об областном бюджете на 2023 год и на плановый период 2024 и 2025 годов» (первое чтение).

> Доклад: *URAHOR* Иван Иванович

Содоклад: **DETPOB** Петр Петрович

Ваше выступление: Bonpoc 00:13 из 3 мин.

> **ЗАВЕРШИТЬ ВЫСТУПЛЕНИЕ**

![](_page_20_Picture_7.jpeg)

# Самостоятельное завершение выступления.

Для самостоятельного завершения выступления коснитесь кнопки «Завершить выступление» которая появляется при предоставлении слова на правой панели сенсорного информационного терминала - микрофон выключится.

Выключает микрофон

### Голосование количественное открытое

После начала голосования появится окно с кнопками ЗА/ПРОТИВ/ВОЗДЕРЖАЛСЯ. Коснитесь нужной кнопки выбранная кнопка подсветится.

В течение заданного времени для голосования Вы можете изменить свое решение - будет зарегистрировано ПОСЛЕДНЕЕ Ваше решение.

![](_page_21_Picture_145.jpeg)

По истечении заданного времени голосования появятся сводные результаты количественного голосования. При поименном голосовании дополнительно к сводным результатам - поименный список индивидуальных результатов голосования.

![](_page_21_Picture_146.jpeg)

### Голосование альтернативное.

X

При проведении альтернативного голосования (выбор ограниченного числа вариантов из предложенных) выберите определенное текущим голосованием ограниченное число кандидатур или вариантов (например, 2 из 5, 3 из 5 и т.п.). Коснитесь нужной кнопки - выбранная кнопка подсветится.

В течение заданного времени для голосования Вы можете изменить свое решение - будет зарегистрировано ПОСЛЕДНЕЕ Ваше решение.

![](_page_22_Picture_172.jpeg)

По истечении заданного времени голосования появятся сводные результаты альтернативного голосования в виде суммы голосов по каждому варианту.

![](_page_22_Picture_173.jpeg)

# Голосование

Для многовариантного выбора при использовании рейтингового количественного голосования для подачи голосов ЗА/ПРОТИВ/ВОЗДЕРЖАЛСЯ выберите нужную кнопку по каждому варианту. Коснитесь кнопки выбранная кнопка подсветится.

В течение заданного времени для голосования Вы можете изменить свое решение - будет зарегистрировано ПОСЛЕДНЕЕ Ваше решение.

![](_page_23_Picture_146.jpeg)

По истечении заданного времени голосования появятся сводные результаты рейтингового количественного голосования в виде суммы голосов по каждому варианту.

![](_page_23_Picture_147.jpeg)

# Личный кабинет.

Личный кабинет участника — это быстрый вход в заседание с автоматической регистрацией присутствия. Удобный просмотр перед началом заседания повестки и документов к вопросам с возможностью оставлять заметки чтобы показать на заседании другим участникам. В архиве заседаний – видео выступлений, повестка с документами, подробные результаты прошедших голосований. Вход в личный кабинет по логину и паролю.

![](_page_24_Picture_38.jpeg)

# Режим видеоконференции.

Видеоконференцсвязь работает через интернет. Для проведения ВКС необходимо специальное оборудование: компьютер, ноутбук, видеокамера, наушники, микрофон.

![](_page_25_Picture_2.jpeg)

с 1992 года на рынке информационных технологий

**УРАЛСИСТЕМ Многолетний опыт. Новые технологии. Оригинальные решения.**

> Компания Уралсистем ведущая в России специализированная организация-разработчик, системный интегратор новых информационных технологий сопровождения парламентских заседаний для органов власти Российской Федерации.

Мы имеем многолетний опыт проектирования и реализации интегрированных многозальных программно-технических комплексов подготовки-сопровождения парламентских заседаний, являясь, по существу, родоначальником и ведущим разработчиком отечественных компьютерных парламентских систем с повышенной информационной вооруженностью.

![](_page_26_Picture_4.jpeg)

 $\sqrt{\sqrt{2m}}$  Компания ВЦ «Уралсистем»

625075, Россия, г. Екатеринбург, ул. Луначарского, 81, офис 807, Тел. +7(343) 350-24-86 E-mail: usm@usm.ru http://www.uralsystem.ru

### ОБЪЕКТЫ РАБОТ В РЕГИОНАХ РОССИИ

![](_page_27_Picture_1.jpeg)

### ПАТЕНТНАЯ ЧИСТОТА И ЗАЩИЩЕННОСТЬ ОТ САНКЦИОННОЙ ПОЛИТИКИ

![](_page_28_Picture_1.jpeg)

включен в реестр российских программ для электронных вычислительных машин и баз данных запись в реестре №12792

Реализация технических, программных, организационных и иных решений не приводит к нарушению авторских и смежных прав третьих лиц.

При использовании программного обеспечения или его компонентов, разработанного третьими лицами для обеспечения работы комплекса, условия, на которых передается право на использование (исполнение) этого программного обеспечения, не накладывают ограничений, препятствующих эксплуатации комплекса.

Все компоненты полностью свободны от лицензионных отчислений иностранным юридическим и физическим лицам, являются разработками юридических или физических лиц-резидентов Российской Федерации, неаффилированных с иностранными юридическими или физическими лицами и основаны на открытом и общедоступном исходном коде, предоставляемом в составе дистрибутива Специального Программного Комплекса «ВЛАСТЬ®».

Все компоненты программного обеспечения имеют возможность эксплуатации независимо от возможных действий иностранных юридических и физических лиц и государственных органов, направленных на ограничение использования программных средств и информационных технологий в Российской Федерации.

![](_page_29_Picture_0.jpeg)

# Спасибо за внимание!